#### QUICK REFERENCE GUIDE

#### STEP 1: TURN THE SYSTEM ON

#### Turning ON the PCS-1/PCS-11

- Make sure the power switch on the side of the unit is ON.
- If the power indicator light is orange, press the power button on the Remote Commander® Controller.
- If after 6 seconds you do not see the main menu, make sure the TV monitor is on and the correct input of the TV is selected.

## STEP 2: STARTING THE MEETING

### **Using Phone Book**

- Use the navigation buttons on the Remote Commander Controller to select the PHONE BOOK, then press ENTER.
- Select the person you want to call and press ENTER.
- Select "Dial" and press ENTER again.

#### **Using Manual Dial**

- Using the number keys, begin entering the number you wish to call. The "Manual Dial" screen will automatically be displayed.
- Select the Line interface (IP or ISDN).

#### STEP 3: ENDING THE MEETING

#### **Disconnecting**

- To disconnect, press the CONNECT/DISCONNECT button on the Remote Commander Controller.
- Select the OK to disconnect and end the meeting.

## STEP 4: POWERING OFF

## **Powering Off the Unit**

- Press the power button to put the unit in standby mode.
- To completely power down the system, set the switch on the side of the unit to the OFF position.

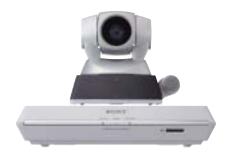

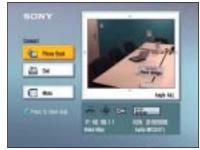

Main Menu

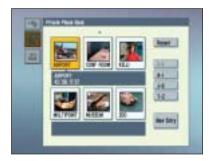

Phone Book

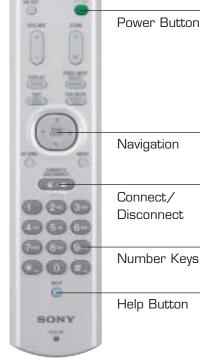

Remote Commander Controller

# QUICK REFERENCE GUIDE

| Mic ON and OFF (similar to "Mute")     | VOLUME ZOOM                               | Standby Power: Turns off camera, puts system in standby mode                                                                                                    |
|----------------------------------------|-------------------------------------------|----------------------------------------------------------------------------------------------------|
| Increase or decrease the sound level   |                                           | Zoom the camera in or out on an object or person                                                                                                    |
| Switch between DSB,                    | ORSPLAN SELECT SELECT                     | Select which video source to view                                                                                                    |
| Whiteboard and Still Image             | FAA/NEAR (NEW)                            | Select which site to view in full screen                                                                                                    |
| Select the Picture-in-Picture Position | (3 <u>m</u>                               | Directional control for camera angle and navigating the menus                                                                                                    |
| Exit out of any menu                   | CONNECT/<br>DISCONNECT                    | Access the menu while in a call                                                                                                    |
| Connect or disconnect a call           |                                           |                                                                                                    |
|                                        | 4 · 5 · 6 · · · · · · · · · · · · · · · · | Dial pad for making entries. During a conference, press 1 – 6 to activate a camera preset, or hold down any number 1 – 6 for three seconds to save a camera preset |
| Use to activate dial tones (DTMF)      | * 9 #                                     | Use to insert a . (period) in an IP address (For example, 192.168.1.2)                                                                                             |
| Press twice to view call status        | SONY                                      | Press to access further helpful information                                                                                                    |
|                                        | PCS-R1                                    |                                                                                                    |